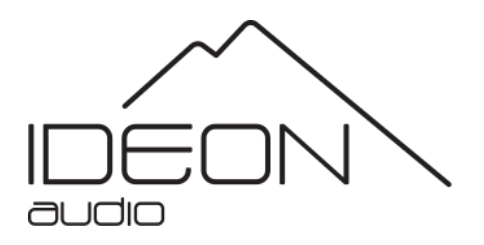

# **Reference manual**

#### 1 DAC Introduction

#### **Introduction**

**Thank you for purchasing the aYaZi digital to analog converter. It was designed to bring you many years of outstanding listening pleasure. We sincerely hope that it will.**

**The aYaZi DAC digital to analogue converter is a highly versatile, user-friendly product and we strongly recommend that you read this manual.**

#### **1.1 DAC Basics**

**The aYaZi DAC is a 2 input digital to analogue converter capable of handling stereo audio data ranging from 8 bit to 32 bit resolution and 32kHz to 384kHz sampling rates. Its stereo analogue output is available via RCA connectors located on the rear panel.**

**The aYaZi DAC has one USB and one coaxial (S/PDIF) input located on the rear panel. These inputs are selected by a switch situated on the right side of the front panel; a blue led slightly to the left of the switch lights up when the input being used has synchronized.**

**The coaxial (S/PDIF) input on the rear panel will accept any outboard transport, the "digital out" signal from any cd-player, etc. When the coaxial input is being used, switch to "S/PDIF" on the front panel. When the device syncs, the front panel led sync indicator will illuminate blue for S/PDIF.**

**The second digital input is accessed via the USB socket on the rear panel. The aYaZi USB input can be used to connect to any music center, PC, or MAC, etc., via the USB port on the output device. When a USB device is connected, any appropriate audio files will be available for playback through the DAC. If the switch on the aYaZi front panel is on S/PDIF, please switch to "USB", if not, leave as is. The aYaZi DAC's front panel sync indicator will illuminate in blue when the device is in sync.**

**The single-ended output, also situated on the rear panel, must be connected to the input on the next device up the chain: pre-amplifier, amplifier / receiver, etc.**

# 1.2 DAC Front Panel Indicators & front panel switches

**Two indicators on the DAC front panel illuminate to indicate operational states:**

**The power indicator (left led) illuminates when the DAC its ON** 

**The sync indicator** (right led) illuminates to indicate that the DAC's **internal clock is precisely synchronized with the input data stream. When the led goes blue the DAC is synchronized**

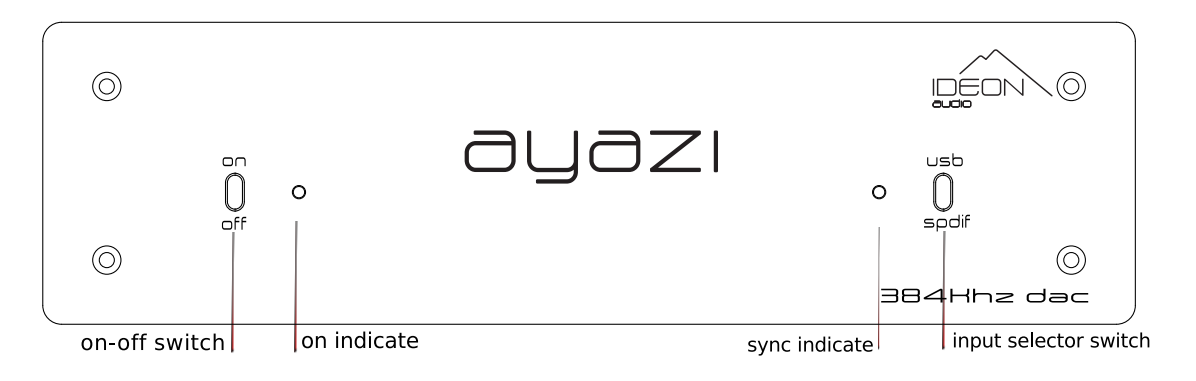

**Device on: led lights up Device synced: led chance** 

**Two switches on the front panel:**

**The on- off** switch operates the general power supply for the aYaZi DAC

**The usb - s/pdif** switches between the USB & S/PDIF (coaxial) inputs

**When selecting between sources, the aYaZi DAC goes into mute mode for about half a second thereby providing a small cushion of safety from switching noise.**

# 1.3 DAC Installation and Connections

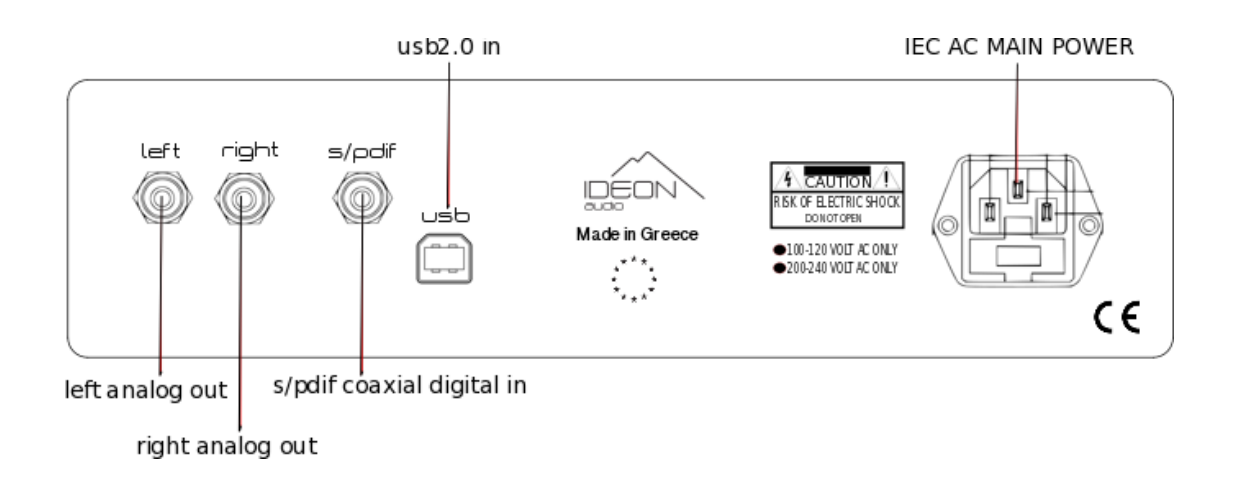

**The DAC should be installed on a dedicated equipment stand intended for the purpose. Once you have safely installed the device, please connect audio inputs and output using quality interconnect cables. Good quality cables can provide better audio results.**

**Before powering on, make sure you read the passage below!** 

## **Connecting to mains & powering up: PLEASE READ!**

**With inputs and output connected and the front power switch in the "off" position, please ensure that the appropriate voltage for your mains supply is indicated on the rear panel (please see drawing above) – either 220-240 volt AC or 110-127 volts AC. Then, connect the DAC to the mains power via the fused connector using the mains cable supplied. To avoid possible damage to the speakers, please ensure that the audio system volume is turned down before switching on!**

**Turn the aYaZi DAC on flicking the power switch positioned on the front panel. A led will light up as soon as the circuit is powered.**

### **Inputs & output**

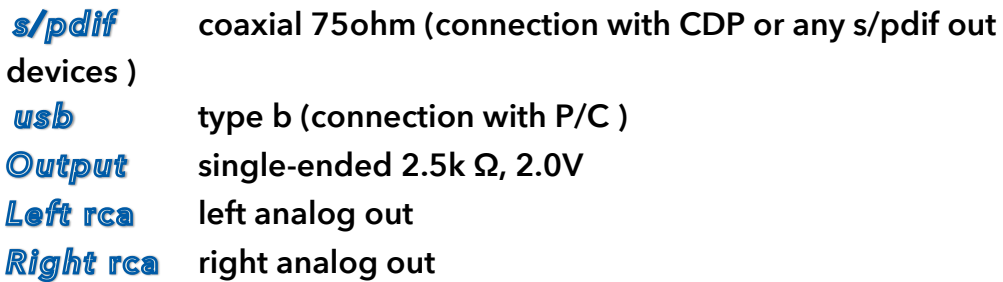

## 1.4 Drivers installation

**If you're going to use a Windows PC as an audio source via USB, Windows will have to install drivers when you first plug it in.**

**This should be a fully automatic process\* on Windows 10, 8, and 7, but it may take a long time to download and install. Be patient and follow any instructions Windows provides, including restarting the machine.**

**You do not need drivers for Mac or Linux.**

**\*If Windows does not install drivers automatically, or if you have an older version of Windows, you need to download appropriate drivers.**

**Once you've downloaded the drivers:**

- **1. Go to your Downloads folder (or Desktop, or wherever you had Windows save the downloaded drivers.)**
- **2. Click on the aYaZi drivers folder to open it.**
- **3. Connect the aYazi DAC with a standard USB A-B cable, 2M or less in length, with true USB 2.0 rating—neither 1.1 nor 3.0.**
- **4. Double-click on setup.exe. This begins the driver installation.**
- **5. Follow the prompts from the installation program to complete the installation. You may have to restart your computer.**
- **6. In your Control Panel/Audio Devices, select the playback device "aYaZi HD audio". You may also have to select the device separately in the media player you are using in order to get output.**

**Please keep safe: do not open the device for any reason, there are no user serviceable parts inside. Refer service to qualified personnel!**

**Enjoy the music, enjoy HD music!**

**WWW.IDEONAUDIO.COM**